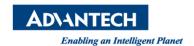

## **Advantech AE Technical Share Document**

| Date            | 2016 / 9 / 16                                                                                   | SR#        | 1-2567525241       |
|-----------------|-------------------------------------------------------------------------------------------------|------------|--------------------|
| Category        | ■ FAQ □ SOP                                                                                     | Related OS | Microsoft Windows7 |
| Abstract        | By checking startup.ini to make sure whether WebAccess project will start automatically or not. |            |                    |
| Keyword         | WebAccess, startup, startup.ini                                                                 |            |                    |
| Related Product | N/A                                                                                             |            |                    |

## Description:

Recently customer faces the problem of WebAccess project won't start automatically after booting computer. If user doesn't have rights to login WebAccess source file, there is another way to check whether his WebAccess project will run after computer boots or not.

## ■ Solution:

If user does setup startup option in SCADA Node property, then startup information will save in startup.ini file. Startup.ini is located at c:\webaccess\node\

[startup]

kernel=ProjectNodeName\_ScadaNodeName

For example, if my Project Node name is Lego and my SCADA Node name is demo, then following two lines should be found in startup.ini

[startup]

kernel=Lego\_demo